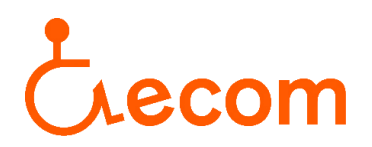

## **Acceso al listado de entidades acreditadas que gestionan el Servicio de Asistencia Personal**

1. Para acceder al sitio web poner en el navegador **RESES** y entrar en el primer resultado, o si lo preferís aquí os dejamos el enlace para acceder de forma directa: [RESES](https://treballiaferssocials.gencat.cat/ca/ambits_tematics/serveis_socials/entitats_serveis_i_equipaments_socials/RESES/)

Una vez habéis entrado en el sitio web, clicar sobre el enunciado "**Cercador de servicios sociales y de entidades de servicios sociales**":

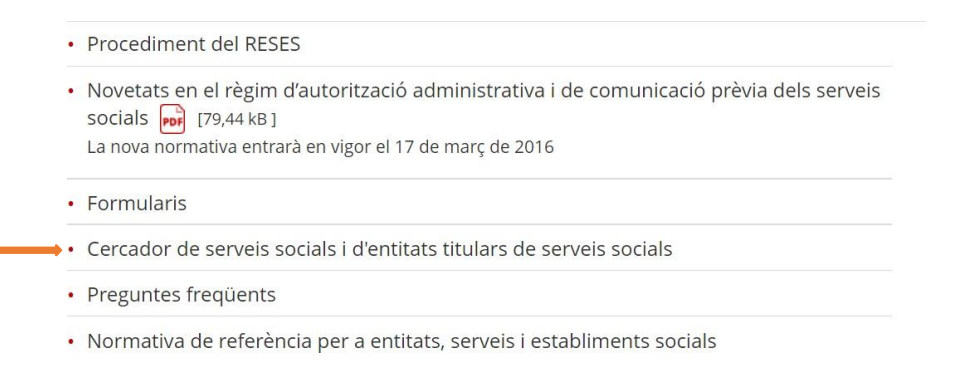

2. Una vez dentro, marcar la icona "Servicios sociales especializados" y se abrirá un desplegable donde habrá que marcar la icona donde pone "**Servicios sociales especializados: servicios para las personas con discapacidad física**":

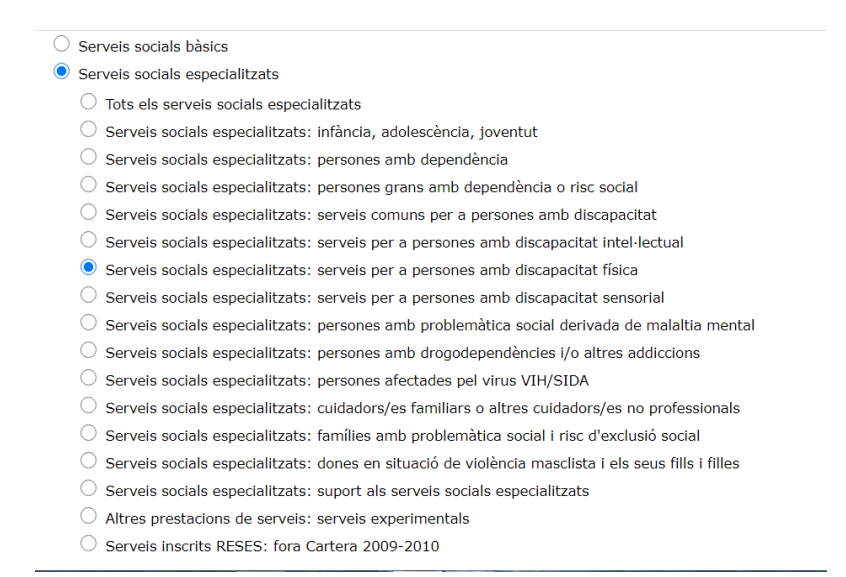

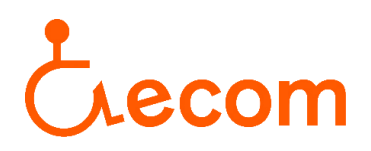

- 3. En la misma página, un poco más abajo, os aparecerá un campo donde deberéis rellenar sólo los dos primeros.
	- En el campo "**tipología del servicio**" seleccionar "**Servicio de asistencia personal de apoyo a la vida autónoma y de integración social y comunitaria, para personas con discapacidad física**":

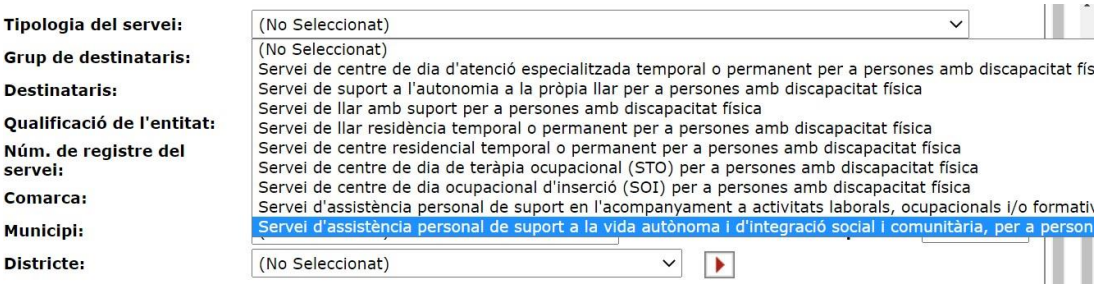

- En el campo "**Grupo de destinatarios**" seleccionar "**Discapacitados físicos**". Por último, clicar en la icona de debajo. Y ya podréis consultar las entidades de Asistencia Personal que están acreditadas en el Registre d'Entitats, Serveis i Establiments Socials.

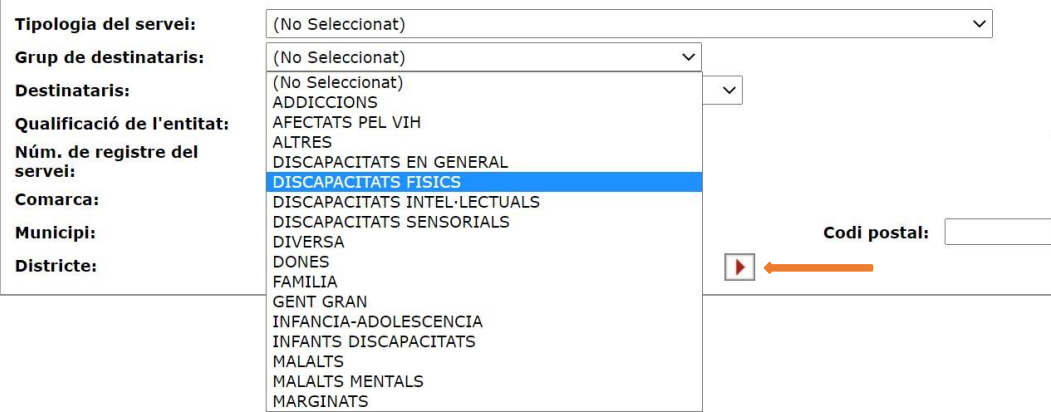